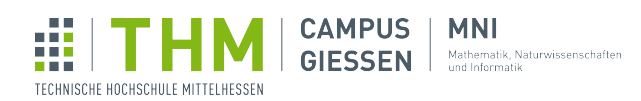

# 1 Ersteinrichtung

Laden Sie sich alle benötigten Programme für den Brückenkurs runter. Dazu zählen [Node.js](https://nodejs.org) sowie die [JetBrains Toolbox.](https://jetbrains.com/toolbox-app/) Nach erfolgreicher Installation können Sie über die Toolbox auch WebStorm installieren.

Sollten Sie bereits immatrikuliert sein und über eine THM-Mailadresse verfügen, so können Sie sich bereits auf der [JetBrains-Seite](https://jetbrains.com/shop/eform/students) fur die Studierendenlizenz registrieren. Andernfalls nutzen Sie bis zu Ihrem Studienbeginn die 30 Tage ¨ Testversion.

### 1.1 Das erste Projekt

Starten Sie WebStorm und erzeugen Sie ein neues "Empty Project". Dabei können Sie unter Angabe des Dateipfads<br>such der Projektiveren Fredericke der darbei Flie mit zurücklabt kapielungt ist. auch den Projektnamen ändern, der standardmäßig mit "untiteled" bezeichnet ist.

Unter "File - Settings" bzw. "WebStorm - Preferences" gelangen Sie in die Einstellungen. Im Submenü "Languages &<br>Ehemographie – TypeScript" kännen Sie die für une wichtigen Finatellungen prüfen. Sewebl binten, Nede Interna enter "File - Settings" bzw. "Webstorm - Freierietes" gelangen sie in die Einstenungen. Im Subinent "Nanguages &<br>Frameworks - TypeScript" können Sie die für uns wichtigen Einstellungen prüfen. Sowohl hinter "Node Interpret Trancworks - TypeScript" numer bie die Tar ans wienigen Einstehungen pratent. Sowon innter "TypeScript" muss eine Versionsnummer wie z.B. 13.9.0 und 3.7.2 erscheinen. Die Checkbox bei "Recompile on Changes" müssen Sie bei jedem neuen Projekt setzen.

#### 1.2 Die erste Seite

Legen Sie per "File - New" eine neue HTML-Datei an, welche Sie "index" nennen. WebStorm erstellt Ihnen automatisch<br>des son HTML Cum darwiet, slee die Besten deile sines HTML Delwyssetz die wir dert voorwerelrich vor ind. D das sog. HTML-Grundgerust, also die Bestandteile eines HTML-Dokuments die mindestens vorgeschrieben sind. Passen ¨ Sie den Titel Ihrer Webseite nach belieben an.

Machen Sie sich etwas mit dem HTML-Syntax vertraut. WebStorm zeigt Ihnen Fehler ähnlich wie Rechtschreibfehler in Word rot an. Einige Empfehlungen werden gelb hervorgehoben.

#### 1.3 Hello World

Bauen Sie das gezeigte Minimalbeispiel 1 nach. Legen Sie hierzu eine neue TypeScript-Datei mit beliebigem Namen an. Achten Sie darauf, dass Sie die automatisch erzeugte JavaScript-Datei im Head Ihrer Webseite verknüpfen.

Ergänzen Sie die Vorgabe frei z.B. um die Angabe eines Nachnamens oder des Alters in weiteren Eingabefeldern.

## 2 Arbeiten mit Variablen

#### 2.1 Alter oder Jahrgang?

Passen Sie Ihre Webseite so an, dass Sie Ihren Jahrgang angeben können. Das Programm soll Ihnen dann ausgeben, wie alt Sie dieses Jahr werden oder geworden sind.

#### 2.2 Taschenrechner extended

Ergänzen Sie den Taschenrechner um die Restwertberechnung (Modulo) und um eine Prozentrechnung, sodass z.B. für die Werte  $200$  und 5 als Ausgabe  $10\%$  erscheint.

## 3 Wenn schon Bedingungen, dann ...

#### 3.1 Kurze, lange und sehr lange Namen

Ergänzen Sie den Namenstest so, dass auch der Nachname separat geprüft wird. Ist keiner der beiden Namensbestandteile länger als acht Zeichen, so handelt es sich um einen kurzen Namen. Ist nur der Vor- oder der Nachname länger, so ist es ein langer Name und sind beide Teile länger als acht Zeichen, so muss es ein sehr langer Namen sein.

### 3.2 Schaltjahre testen

2020 ist ein Schaltjahr. Warum eigentlich? Fur die Bestimmung der Schaltjahre gilt folgende, alte Regel: ¨

" werden: Jahre sind Schaltjahre, falls ihre Jahreszahl durch 400 teilbar ist. Jahre sind Schaltjahre, falls ihre Ob ein Jahr im Gregorianischen Kalender ein Schaltjahr ist, kann nach den folgenden Regeln entschieden Jahreszahl durch 4 teilbar ist, außer die Jahreszahl ist durch 100 teilbar."

Ergänzen Sie Ihre Webseite um eine Eingabemöglichkeit für eine Jahreszahl und geben Sie aus, ob es sich dabei um ein Schaltjahr handelt.

### 4 Vor und wieder zurück mit Schleifen

#### 4.1 Ein bisschen Mathematik

Auch die klassische Mathematik kennt Schleifen und Wiederholungen. Häufig hat man es dann mit Summen- und Produktfunktionen  $(\sum$  und  $\Pi)$  zu tun.

Ergänzen Sie Ihre Webseite so, dass Sie die Summe und das Produkt einer Zahl ausgeben lassen. Das entspräche den Funktionen  $\sum_{i=1}^{x} i$  und  $\prod_{i=1}^{x} i$ .

#### <span id="page-1-0"></span>4.2 Ein langer Abend

Neben dem reinen Wert der Zählvariable müssen Schleifen auch noch mehr leisten können. Singen zum Beispiel.

Ergänzen Sie Ihre Webseite so, dass der komplette Liedtext der [99 Botteles of Beer](http://www.99-bottles-of-beer.net/lyrics.html) ausgegeben wird. Achten Sie darauf, dass Sie den Liedtext nicht x-fach in Ihrem Code stehen haben, sondern im besten Fall nur eine einzige Strophe. Da die letzten drei Strophen etwas alternieren, dürfen Sie diese ruhig "hardcoden".

#### 4.3 Ein etwas kürzerer Abend

Ergänzen Sie [4.2](#page-1-0) um zwei Eingabefelder, sodass die Strophen x bis y ausgegeben werden. Da das Lied immer runterzählt, müssen Sie darauf achten, dass Sie immer von der größeren Zahl ausgehen.

#### 4.4 Ein bisschen mehr Mathe

Die Fibonacci-Folge ist eine unendliche Folge von naturlichen Zahlen, welche bei 1 beginnt. Hierbei werden die Summen ¨ der aufeinanderfolgenden Zahlen als neues Element der Folge bestimmt. Beispiel: 1, 1, 2, 3, 5, 8, 13, ...

Schreiben Sie eine Funktion, welche die x-te Zahle der Folge bestimmt, wobei x vom Benutzer gew¨ahlt werden kann.

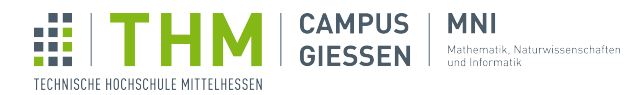

## 5 Challenges

#### 5.1 Drei Chinesen mit dem Kontrabass

saßen auf der Straße und erzählten sich was. Drei Chinesen mit dem Kontrabass Da kam die Polizei, fragt: "Was ist denn das?" Drei Chinesen mit dem Kontrabass."

Schreiben Sie eine Funktion, die einen Vokal entgegennimmt (Parameter), und die entsprechende Strophe mit nur diesem Laut als Strophe ausgibt. Ersetzt werden sollen alle Vokale des Liedes.

Tipp: Einen Zeilenumbruch in einem String erreichen Sie mit  $\n\cdot n$ , Anführungszeichen mit  $\n\cdot$ ".

Beispiel mit " $a^{\alpha}$ :

" saßan aaf dar Straßa and arz¨ahltan sach was. Draa Chanasan mat dam Kantrabass Da kam daa Palazaa, fragt: "Was ast dann das?" Draa Chanasan mat dam Kantrabass."

#### 5.2 Der faule Lehrer

Herr Lehrer Stressli ist Mathematiker und daher eher faul. In einem Mathebuch für seine Klasse hat er folgende Aufgabe gefunden:

Löse die folgenden drei Aufgaben und erfinde 3 weitere im selben Stil:

 $364 * 2475 = ?$ ??  $308 * 2925 = ?$ ??  $165 * 5460 = ???$ 

Selbst hat der faule Stressli die Aufgabe natürlich nicht gelöst. Nun kommen aber Schüler mit weiteren Aufgaben im selben Stil und er soll deren Lösungen bewerten! Doch was ist "derselbe Stil"? Im Lösungsbuch steht, dass das<br>Derstalt der krister genomentliger Faktoren immer 200000 auch ausgen. Abel Natürlich könnte Ham Stuarti die n Produkt der beiden ganzzahligen Faktoren immer 900900 ergeben muss. Aha! Natürlich könnte Herr Stressli dies nun immer nachrechnen. Doch er bevorzugt eine Liste mit allen möglichen Produkten aus zwei Faktoren, welche 900900 ergeben:

> $900900 = 1 * 900900$  $= 2 * 450450$  $= 3 * 300300$  $= 4 * 225225$  $= 5 * ...$

Mit dieser Liste muss er nicht mal seinen Taschenrechner bemühen!

Helfen Sie Herrn Stressli mit einem Programm, das alle möglichen Multiplikationen (aus zwei Faktoren) sortiert ausgibt, welche als Produkt 900900 ergeben.

Ergänzen Sie Ihr Programm so, dass der erste Faktoren immer kleiner als der zweite sein soll. Somit kann unser fauler Lehrer einfach in der Liste nachschlagen, ob seine Schüler eine sinnvolle Lösung erstellt haben.

Erweitern Sie es dann, falls noch nicht geschehen, um die Bereinigung gebrochener Zahlen. Das heißt jeder Faktor soll eine ganze Zahl sein.

### <span id="page-3-0"></span>5.3 Multiplizieren ohne zu multiplizieren

Lösen Sie eine Multiplikationsaufgabe mit drei Faktoren (x \* y \* z) ohne ein \* in Ihrem Programm zu verwenden. Schreiben Sie eine Funktion, die drei Zahlen als Parameter annimmt und die Lösung zurückgibt.

Tipp: Der Einfachheit halber sind nur positive Zahlen erlaubt. Beginnen Sie als erstes mit dem Produkt zweier Faktoren und überlegen sich dann, wie sich die Schritte verbinden lassen.

#### 5.4 Es lebe der König

Ein König nahm bei einem Feldzug 100 feindliche Soldaten gefangen, die er in 100 Einzelzellen sperren ließ. An seinem Geburtstag will er durch Großzügigkeit glänzen und plant eine Amnestie der gefangenen Soldaten. Allerdings will er nicht alle Soldaten freilassen und fragt deswegen seinen Hofmathematiker, wie er verfahren soll. Dieser antwortet ihm wie folgt:

", Ohne zuhachst and Turen, seine besoahn jede zweite Ture, ohne hun wieder jede vierte Türe und verfahre weiter so bis zum 100. Durchgang." "Offne zunächst alle Türen, schließe sodann jede zweite Türe, öffne nun wieder jede dritte Türe, schließe

Der König überlegt eine Weile und sagt dann: "Ich habe den Eindruck, bei diesem Verfahren muss ich ziemlich viele Befangene freilassen". Darauf entgegnet der Hofmathematiker: "Nun gut, wenn eure Majestät meinen, dass auf diese<br>Weise zu viele Gefangene freilassen: "se habe ist nach ein gwitse Verfahnen enwhisten". Weise zu viele Gefangene freikommen, so habe ich noch ein zweites Verfahren anzubieten":

", Office zundenst die Turen, seine sodarin jede zweite Ture, och murteen Durchgang nehme jede untee<br>Türe und öffne sie, wenn sie geschlossen ist, bzw. schließe sie, wenn sie geöffnet ist. Im vierten Durchgang "Öffne zunächst alle Türen, schließe sodann jede zweite Türe, beim dritten Durchgang nehme jede dritte wiederum nehme jede vierte Türe und öffne sie, wenn sie geschlossen ist, bzw. umgekehrt. Verfahre nun weiter so bis zum 100. Durchgang. Bei diesem zweiten Verfahren werden weniger Gefangene freikommen."

Bei welchem Verfahren werden wie viele Türen (nach dem 100. Durchgang) offenstehen?

#### 5.5 Waagenproblem

Ein Kaufmann besitzt eine Waage mit zwei Waagschalen und sieben Gewichtssteine: 1g, 2g, 4g, 8g, 16g, 32g und 64g. Auf die eine Schale legt der Kaufmann jeweils die Ware, während er auf die andere Schale die Gewichtssteine hinstellt. Er ist mit seinen sieben Gewichtssteinen in der Lage, alle Gewichte von einem bis zu 127 Gramm abzuwägen.

Schreiben Sie eine Funktion, welche ein Gewicht (0g ... 127g) entgegennimmt und ausgibt, welche Gewichtssteine zu verwenden sind.

Der Kaufmann hat seine sieben Gewichtssteine durch die folgenden sechs Gewichte eingetauscht: 1g, 3g, 9g, 27g, 81g und 243g. Er hat vor, Gewichtssteine auf beide Seiten der Waage zu stellen und hat herausgefunden, dass er nun sogar alle Gewichte von einem bis zu 364 Gramm abwägen kann. Die Ware legt er jeweils auf die linke Seite.

Ihre Funktion soll nun für jedes Gewicht  $(0g \ldots 364g)$  angeben, welche Steine rechts und welche links aufzustellen sind.

Beispiel: Die Ware wiegt 300g. Er muss rechts die Steine 243g, 81g und 3g hinstellen, w¨ahrend er links das Gewicht mit dem 27g-Stein auf 327g erhöht. Zunächst sollte Ihr Warengewicht durch 3g teilbar sein. Ist dies nicht der Fall, so korrigieren Sie das Gewicht mit dem 1g-Stein (war z.B. das Warengewicht 13g, so kommt der 1g-Stein nach rechts und das Warengewicht wird damit auf 12g korrigiert). Mit dem 3g-Stein korrigieren Sie das Warengewicht weiter, sodass es durch 9g teilbar wird, usw.